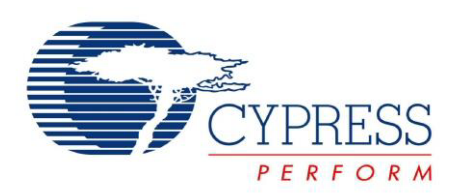

## CYUSB3KIT-001

# EZ-USB® FX3 Development Kit Guide

Doc. #: 001-70237 Rev. \*A

Cypress Semiconductor 198 Champion Court San Jose, CA 95134-1709 Phone (USA): 800.858.1810 Phone (Intnl): 408.943.2600 http://www.cypress.com

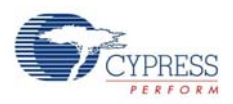

#### **Copyrights**

© Cypress Semiconductor Corporation, 2011. The information contained herein is subject to change without notice. Cypress Semiconductor Corporation assumes no responsibility for the use of any circuitry other than circuitry embodied in a Cypress product. Nor does it convey or imply any license under patent or other rights. Cypress products are not warranted nor intended to be used for medical, life support, life saving, critical control or safety applications, unless pursuant to an express written agreement with Cypress. Furthermore, Cypress does not authorize its products for use as critical components in lifesupport systems where a malfunction or failure may reasonably be expected to result in significant injury to the user. The inclusion of Cypress products in life-support systems application implies that the manufacturer assumes all risk of such use and in doing so indemnifies Cypress against all charges.

Any Source Code (software and/or firmware) is owned by Cypress Semiconductor Corporation (Cypress) and is protected by and subject to worldwide patent protection (United States and foreign), United States copyright laws and international treaty provisions. Cypress hereby grants to licensee a personal, non-exclusive, non-transferable license to copy, use, modify, create derivative works of, and compile the Cypress Source Code and derivative works for the sole purpose of creating custom software and or firmware in support of licensee product to be used only in conjunction with a Cypress integrated circuit as specified in the applicable agreement. Any reproduction, modification, translation, compilation, or representation of this Source Code except as specified above is prohibited without the express written permission of Cypress.

Disclaimer: CYPRESS MAKES NO WARRANTY OF ANY KIND, EXPRESS OR IMPLIED, WITH REGARD TO THIS MATE-RIAL, INCLUDING, BUT NOT LIMITED TO, THE IMPLIED WARRANTIES OF MERCHANTABILITY AND FITNESS FOR A PARTICULAR PURPOSE. Cypress reserves the right to make changes without further notice to the materials described herein. Cypress does not assume any liability arising out of the application or use of any product or circuit described herein. Cypress does not authorize its products for use as critical components in life-support systems where a malfunction or failure may reasonably be expected to result in significant injury to the user. The inclusion of Cypress' product in a life-support systems application implies that the manufacturer assumes all risk of such use and in doing so indemnifies Cypress against all charges.

Use may be limited by and subject to the applicable Cypress software license agreement.

EZ-USB<sup>®</sup> is a registered trademark of Cypress Semiconductor Corp. All other trademarks or registered trademarks referenced herein are property of the respective corporations.

#### **Flash Code Protection**

Cypress products meet the specifications contained in their particular Cypress PSoC Data Sheets. Cypress believes that its family of PSoC products is one of the most secure families of its kind on the market today, regardless of how they are used. There may be methods, unknown to Cypress, that can breach the code protection features. Any of these methods, to our knowledge, would be dishonest and possibly illegal. Neither Cypress nor any other semiconductor manufacturer can guarantee the security of their code. Code protection does not mean that we are guaranteeing the product as 'unbreakable'.

Cypress is willing to work with the customer who is concerned about the integrity of their code. Code protection is constantly evolving. We at Cypress are committed to continuously improving the code protection features of our products.

## Contents

 $1.$ 

 $2.$ 

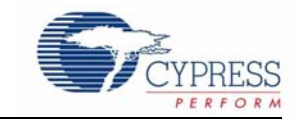

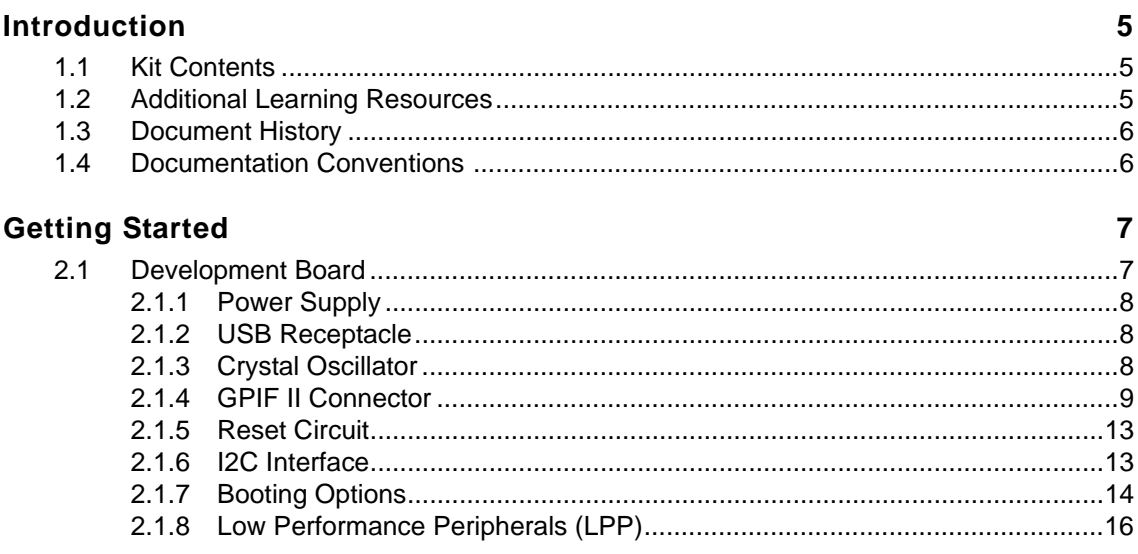

**Contents** 

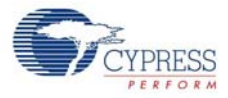

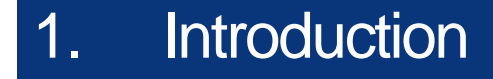

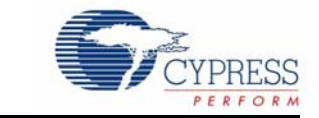

The Cypress EZ-USB FX3 Development Kit (DVK) is a combination of hardware, software, and documentation that enables customers to evaluate the FX3 device. You can use this DVK to start hardware or software integration and then move to the final systems after the integration phase is complete.

This guide only targets the hardware. The software development kit (SDK) documentation comes with the SDK installation. It is located in the folder: Cypress\FX3 SDK\doc, where 'FX3 SDK' is the custom installation folder name.

### **1.1 Kit Contents**

The Cypress EZ-USB FX3 DVK includes the following:

- Development kit PCB
- USB3.0 A to Micro B cable
- Quick Start Guide
- Kit CD
- 5-V DC adapter

### **1.2 Additional Learning Resources**

Visit www.cypress.com for additional learning resources in the form of data sheets, technical reference manual and application notes.

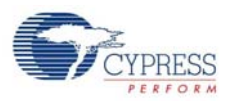

## **1.3 Document History**

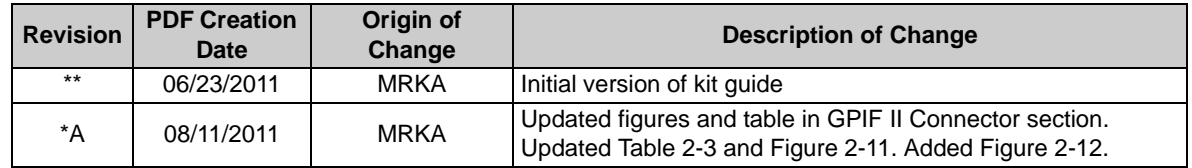

## **1.4 Documentation Conventions**

Table 1-1. Document Conventions for Guides

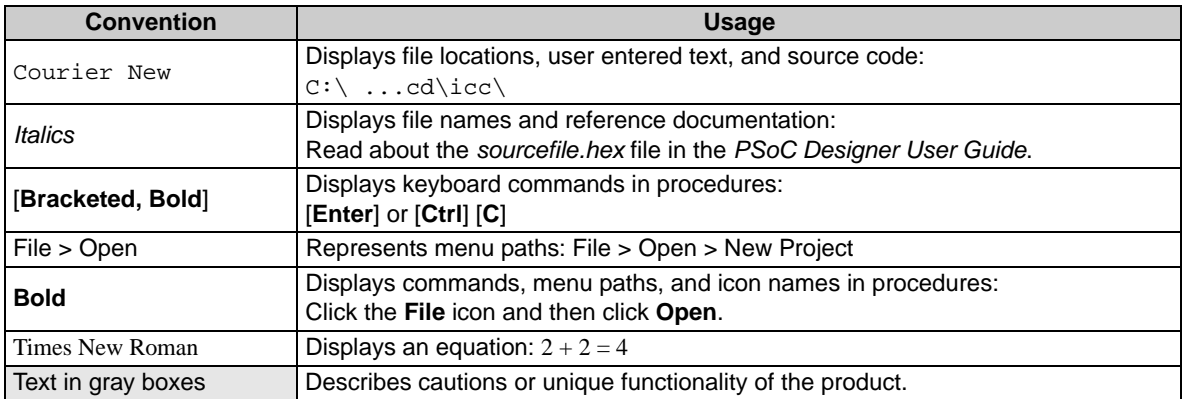

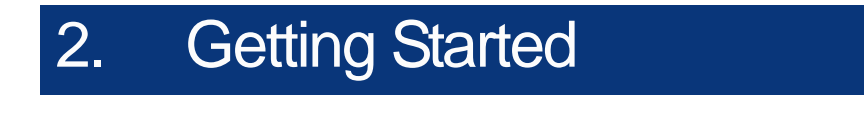

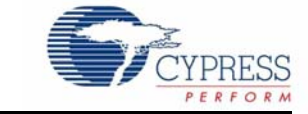

## **2.1 Development Board**

Figure 2-1. FX3 DVK Board Block Diagram

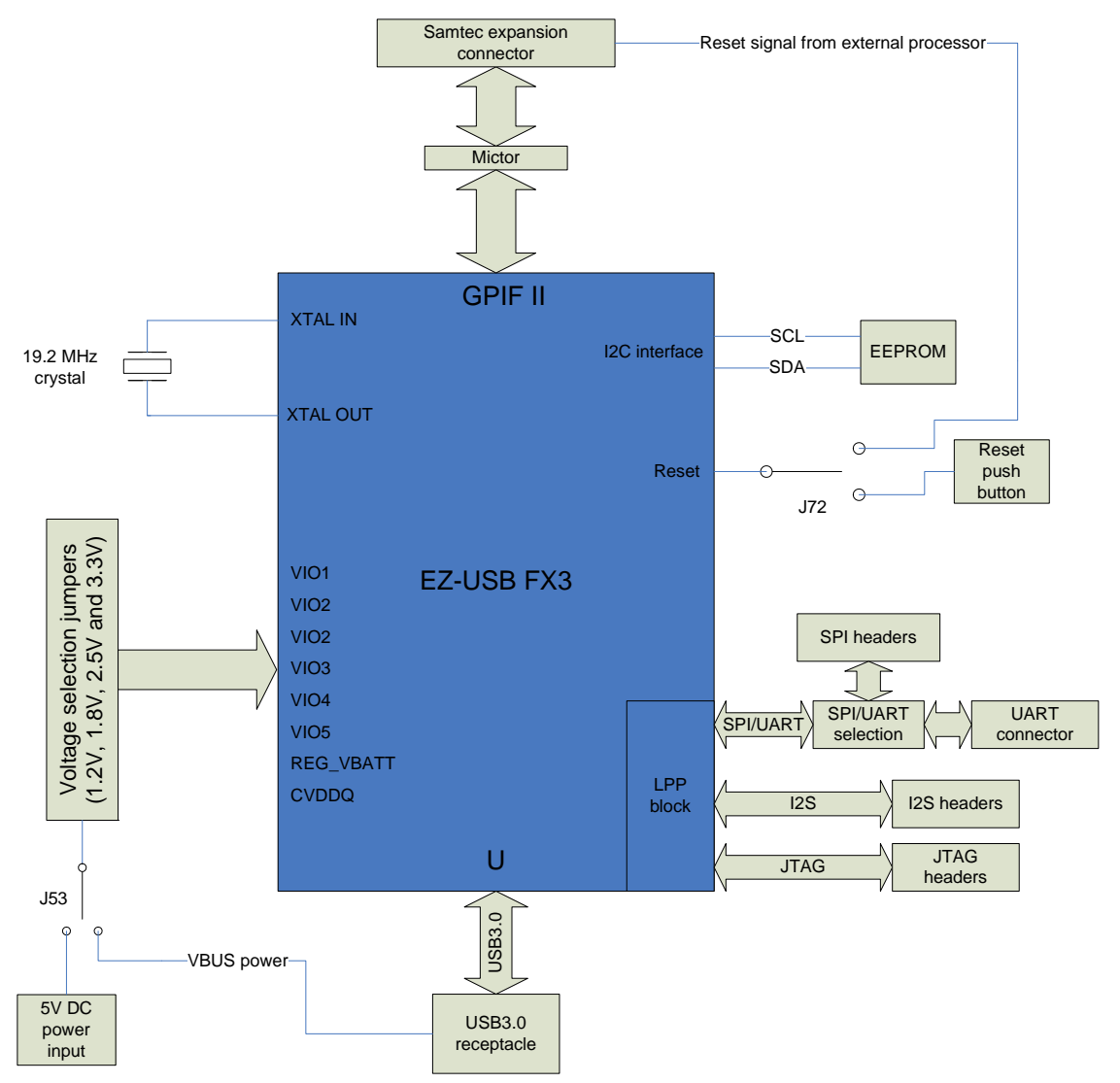

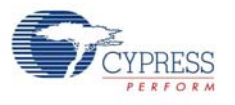

### 2.1.1 Power Supply

The board can be powered either from a 5-V DC external power or from the USB host (VBUS line). Use the SW9 toggle switch on the board to select an option. If VBUS is used to power the board, populate J53 with jumpers. The voltage for FX3 I/O power domains can be selected using on-board selection jumpers. These domains include VIO1, VIO2, VIO3, VIO4, VIO5, REG\_VBATT, and CVDDQ. All other power domains are tied to 1.2 V.

The following table shows the power domain selection option through jumpers.

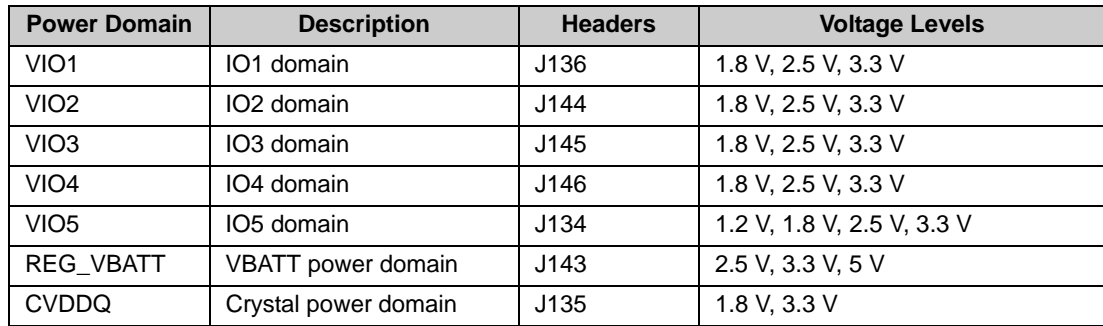

#### Table 2-1. Power Supply Domains

#### 2.1.2 USB Receptacle

A standard Micro B receptacle is used on the FX3 DVK board. VBUS power also comes from the host through this connector. The USB3.0 and USB2.0 lines go through an ESD protection device for additional ESD protection.

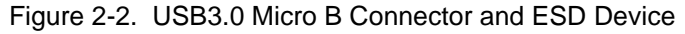

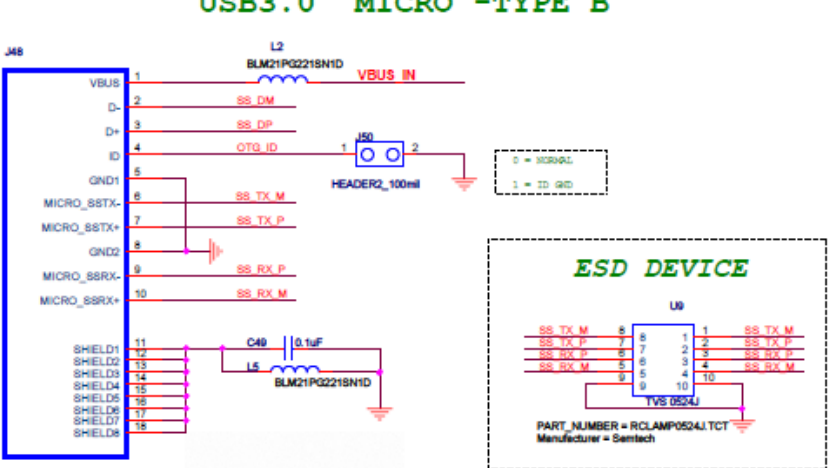

#### **USB3.0** MICRO -TYPE B

#### 2.1.3 Crystal Oscillator

The clock for the FX3 device is provided through an on-board 19.2 MHz crystal that is connected to the XTALIN and XTALOUT pins of FX3. The FSLC[2:0] lines of FX3 are tied to ground; this means that the device is configured to only use the 19.2 MHz crystal for clocking.

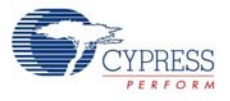

#### Figure 2-3. Crystal Circuit

**CRYSTAL** 

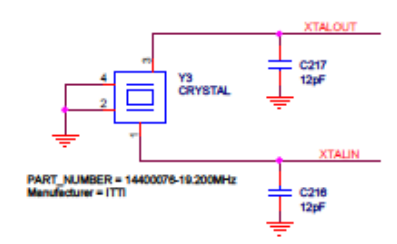

Figure 2-4. FSLC [2:0] Lines Pulled to Ground

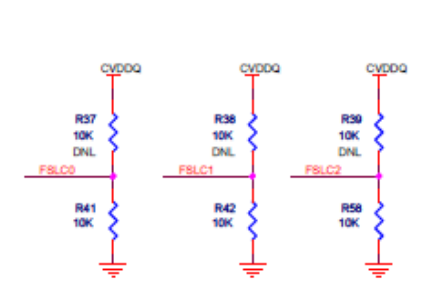

FSLC [0..2]

**Note** Pull-up resistors are not loaded on the board.

#### 2.1.4 GPIF II Connector

FX3 offers a high-performance general programmable interface, GPIF II. This interface enables functionality similar to but more advanced than FX2LP's GPIF. The GPIF II is a programmable state machine that enables a flexible interface, which functions either as a master or slave in industry standard or proprietary interfaces. Both parallel and serial interfaces are implemented with GPIF II.

The DVK board consists of a samtec expansion connector to interface with external processors, ASICs, DSPs, or FPGAs. The GPIF II lines going out to the samtec connector also come out on a mictor for probing purposes.

The following figures show the samtec expansion connector with GPIF II signals.

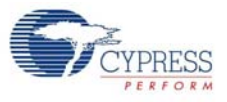

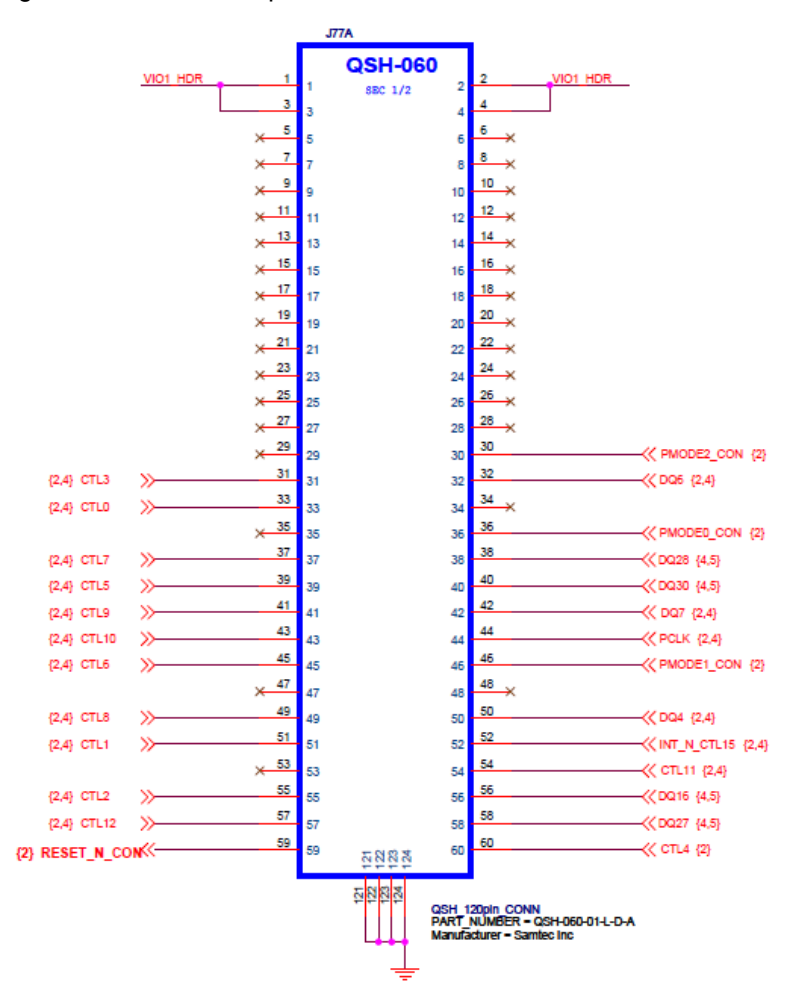

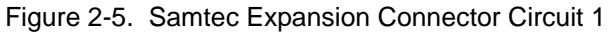

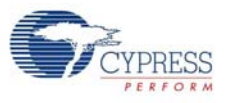

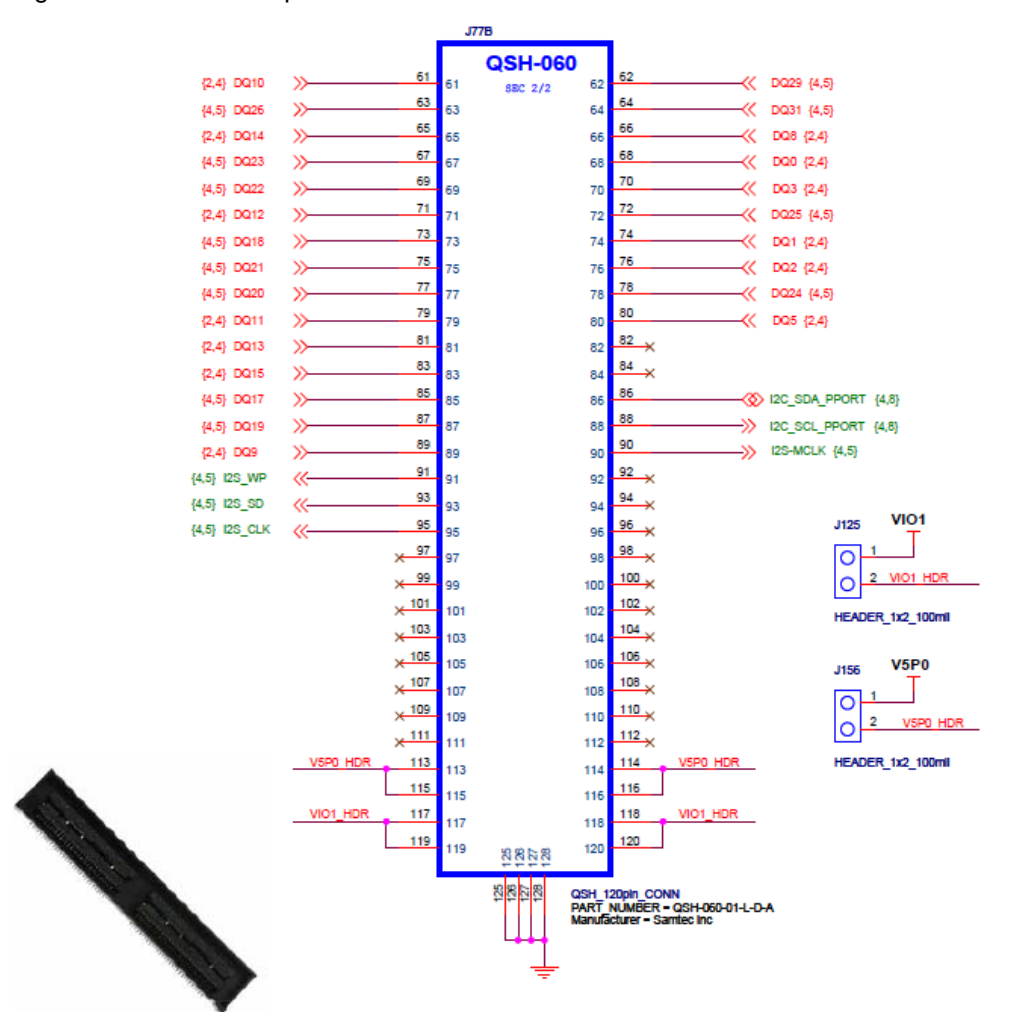

#### Figure 2-6. Samtec Expansion Connector Circuit 2

The following table shows the pinout of the GPIF II interface on the samtec expansion connector.

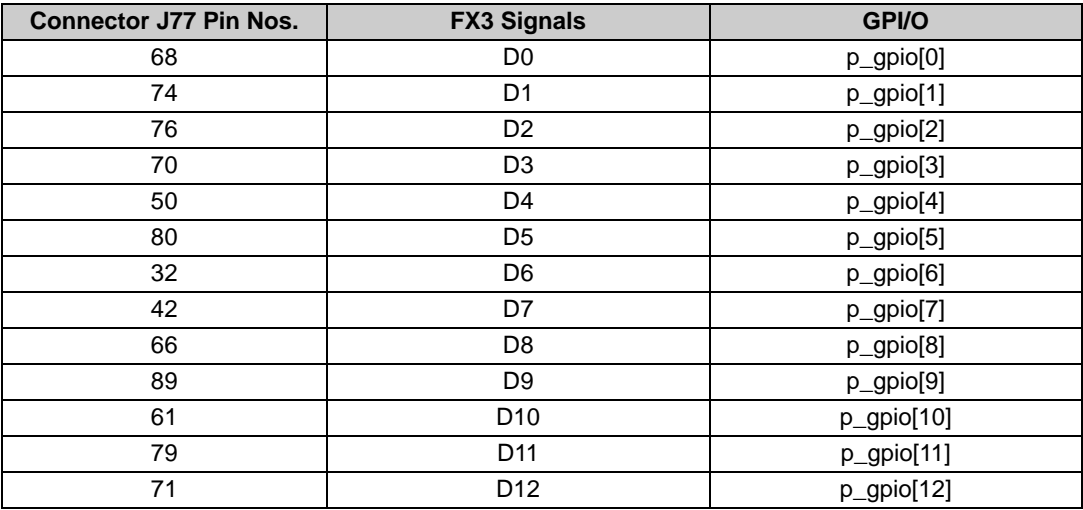

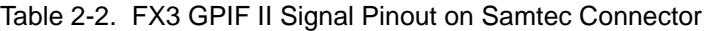

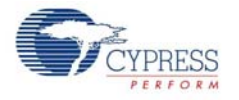

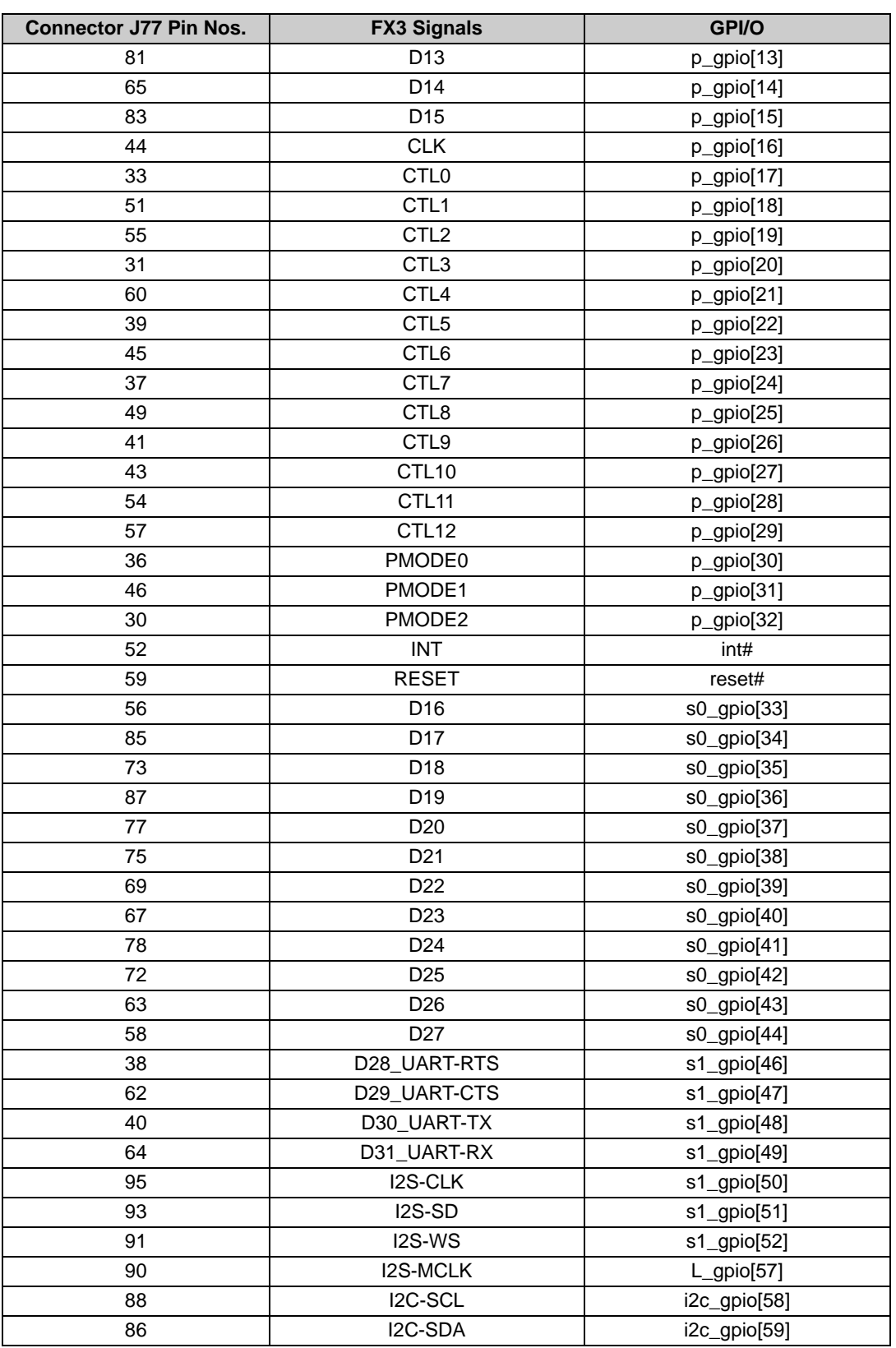

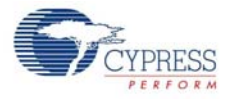

As shown in Figure 2-5, J125 can be used to enable the VIO1 power going out on the samtec connector, if populated. Similarly, J156 can be used to enable the 5 V power going out on the samtec connector, if populated.

The CTRL\_4 line on the GPIF II interface is also used to enable or disable the on-board USB switch for OTG power. This selection can be made on J100. Figure 2-7 shows how the selection for CTRL\_4 is made.

Figure 2-7. CTRL\_4 Selection Jumper

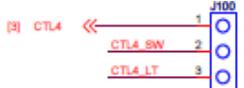

As shown in Figure 2-5, if 1 and 2 are connected on J100 through a jumper, the CTRL\_4 line goes to the GPIF II interface on the samtec connector. If 2 and 3 are connected, the CTRL\_4 line routes to the USB switch for OTG power control.

#### 2.1.5 Reset Circuit

The FX3 device can either be reset from the external processor hooked up to the samtec connector or from an on-board push button. This selection can be made on J72; see Figure 2-8.

Figure 2-8. Reset Circuit and Selection Headers

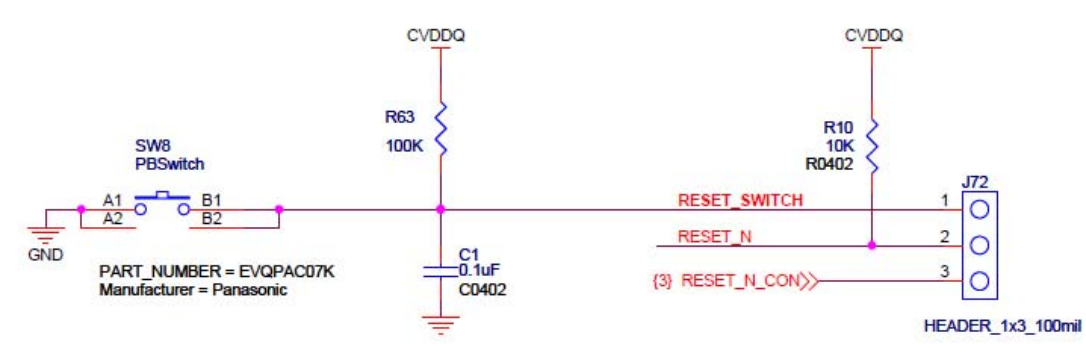

Based on the selection made on J72, either this reset signal goes to the FX3 device (pins 1 and 2 connected on J72) or a signal from the external processor resets the FX3 device (pins 2 and 3 connected on J72).

#### 2.1.6 I2C Interface

The I2C interface lines on the FX3 device come out to headers for probing and expansion, and also connect to an on-board EEPROM device. The EEPROM address bits A2, A1, and A0 can be set using the on-board dip switches on SW40.

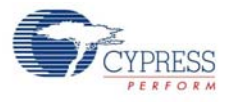

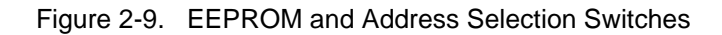

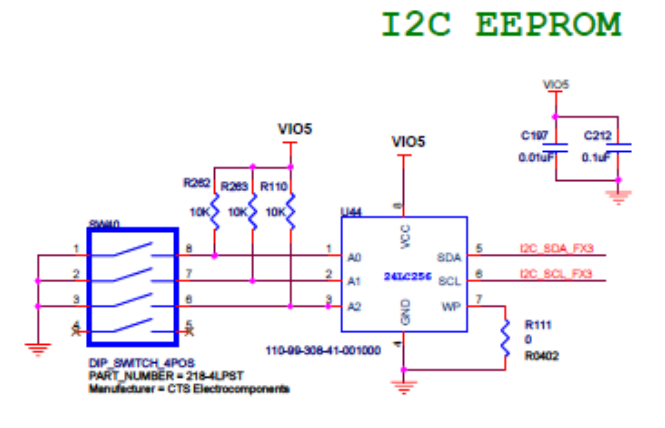

If the bit is set towards the 'ON' text on SW40, that particular line is connected to ground. This makes the corresponding line to be grounded. If the bit is set towards the numeric text (away from the 'ON' text) on SW40, the corresponding line is pulled high to VIO5.

#### 2.1.7 Booting Options

EZ-USB FX3 can load boot images from various sources selected by the configuration of the PMODE pins. The boot options for FX3 are as follows:

- Boot from USB
- Boot from I2C
- Boot from GPIF II Async ADMUX mode
- Boot from GPIF II Sync ADMUX mode
- Boot from GPIF II Asynch SRAM mode

The following table shows the different booting options for the FX3 device based on the setting of the PMODE pins:

| <b>PMODE [2:0]</b> | <b>Boot from</b>                     |
|--------------------|--------------------------------------|
| F <sub>0</sub>     | Sync ADMUX (16-bit)                  |
| F <sub>01</sub>    | Async ADMUX (16-bit)                 |
| F <sub>11</sub>    | USB boot                             |
| F <sub>0</sub> F   | Async SRAM (16-bit)                  |
| F <sub>1</sub> F   | I2C; on failure, USB boot is enabled |
| 1FF                | I2C only                             |
| 0F1                | SPI; on failure, USB boot is enabled |

Table 2-3. PMODE Signal Settings for Different FX3 Booting Options

**Note** F = floating

The FX3 device can boot from the EEPROM connected to its I2C interface. To enable I2C EEPROM boot, the PMODE [2:0] signals need to be set based on Table 2-3. A brief description on how to set the PMODE [2:0] signals is given here.

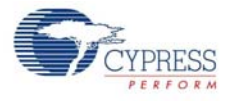

Figure 2-10. PMODE [2:0] Signal Selection

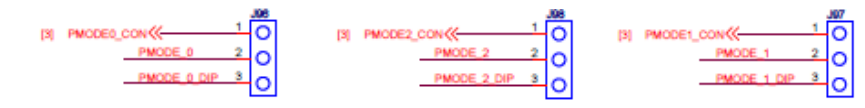

Headers J96, J97, and J98 are used to select whether the PMODE [2:0] signals are set externally (from the external processor) or on the board. PMODE\_0, PMODE\_1, and PMODE\_2 on the FX3 device are connected to pin 2 of each header, J96, J97, and J98. Place a jumper on 1 and 2 to control the PMODE signals from the external processor, or on 2 and 3 to control the PMODE signals from the dip switch SW25 on the board.

The PMODE [2:0] signals can be set either from the external processor or from the on-board dip switch.

If the PMODE [2:0] signals are set to F1F or 1FF, the FX3 device will boot from the EEPROM connected to the I2C interface. The EEPROM must contain the correct boot data for the FX3 device to boot from it.

The PMODE [2:0] signals can be set on the dip switch SW25 as shown in Figure 2-11.

Figure 2-11. PMODE [2:0] Selection Dip Switches

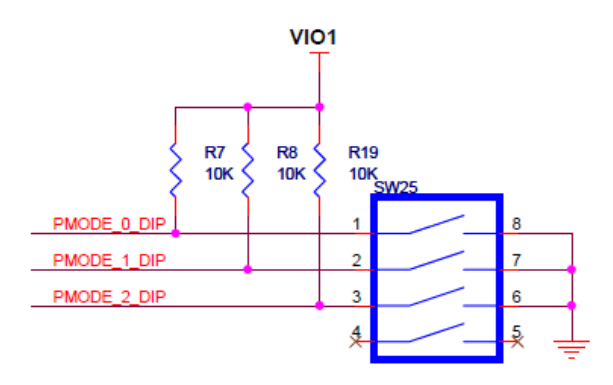

Figure 2-12. Dip Switch

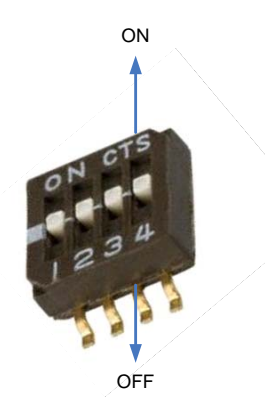

If the bit is set towards the 'ON' text, the corresponding signal line is connected to ground. If the bit is set towards the numeric text (away from the 'ON' text), the corresponding signal line is pulled high to VIO1.

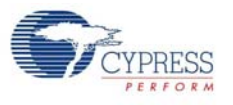

### 2.1.8 Low Performance Peripherals (LPP)

EZ-USB FX3 consists of the following low performance peripherals:

- JTAG
- I2S
- SPI and UART

#### *2.1.8.1 JTAG*

FX3's JTAG interface provides a standard five-pin interface for connecting to a JTAG debugger. This enables to debug the firmware through the CPU core's on-chip debug circuitry. Industry standard debugging tools for the ARM926E-J-S core can be used for FX3 application development. The JTAG pins of FX3 come out on J51. See the SDK documentation for details on the debugger.

#### *2.1.8.2 I2S*

EZ-USB FX3 has an I2S port to support external audio codec devices. FX3 functions as an I2S master (transmitter only). The I2S interface consists of four signals: clock line (I2S\_CLK), serial data line (I2S\_SD), word select line (I2S\_WS), and master system clock (I2S\_MCLK). FX3 can generate the system clock as an output on the I2S MCLK line or accept an external system clock input on the same line. All four I2S lines come out on header J20.

#### *2.1.8.3 SPI and UART*

EZ-USB FX3 supports an SPI master interface on the serial peripherals port. The SPI GPIOs are shared with the UART GPIOs on the FX3 device. Even though the data sheet shows that SPI and UART can be used simultaneously in a non 32-bit data path situation, the FX3 DVK design does not allow that. Selection between UART and SPI is made on the board to be able to use either the SPI interface or the UART interface.

#### Figure 2-13. SPI/UART Selection Headers

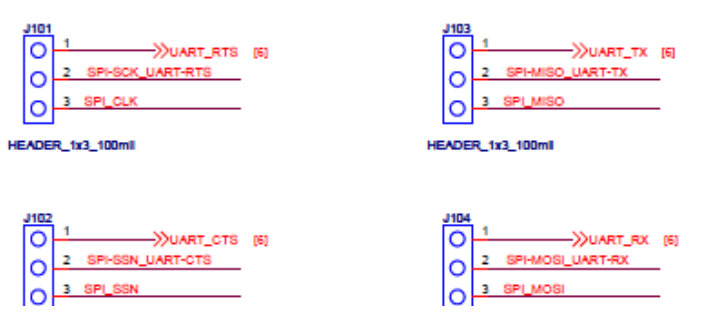

If 1 and 2 are shorted on J101, J102, J103, and J104, then the FX3 device will be connected to an RS-232 connector for UART operation. If 2 and 3 are shorted on these four jumpers, the SPI interface of FX3 will come out to J34 only. In this case, the RS-232 connector is disconnected from the FX3 device.